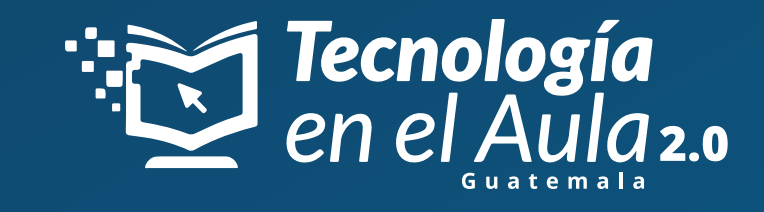

## *CONFIGURACIÓN DE TABLETA Hyundai y Alfa Mobility*

## **1 Configura el idioma a "Español (Guatemala)"**

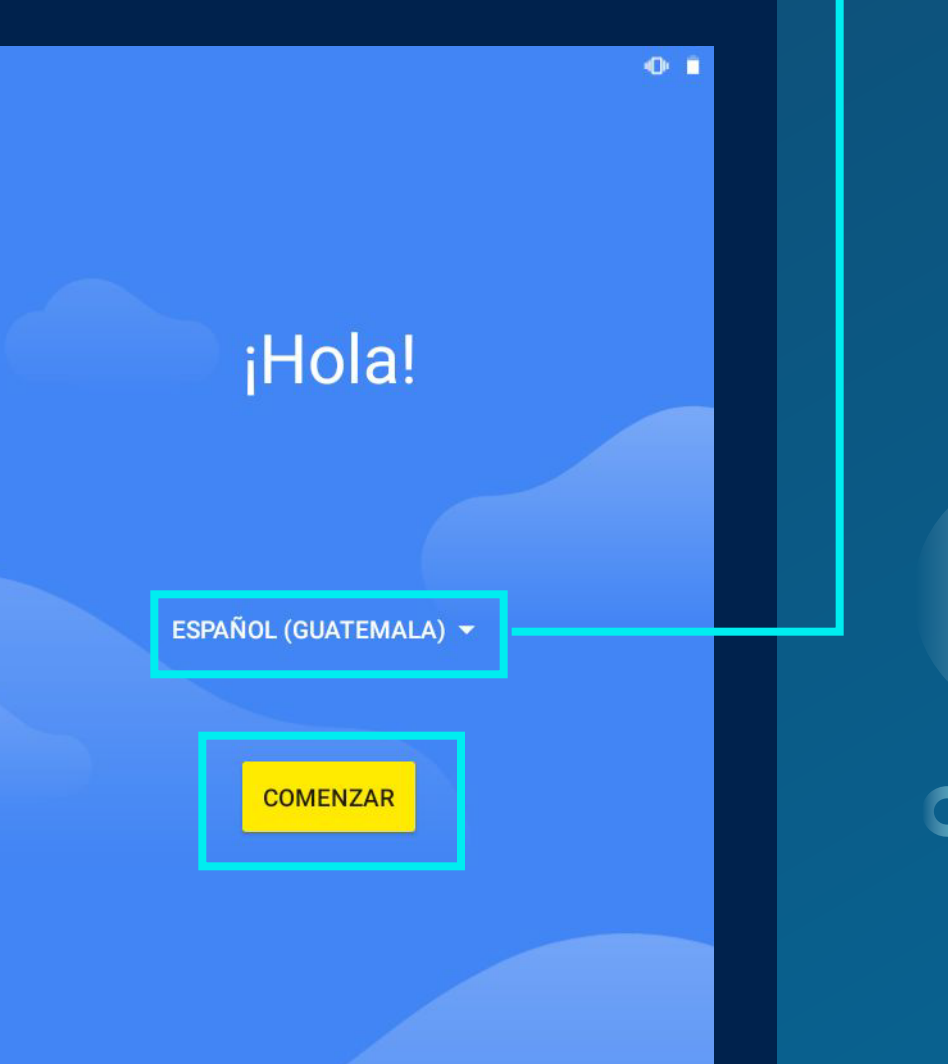

 $\bullet$ 

**O** 章

### $\mathbf{d}$

Conéctate a una red móvil Si tienes una tarjeta SIM, insértala ahora

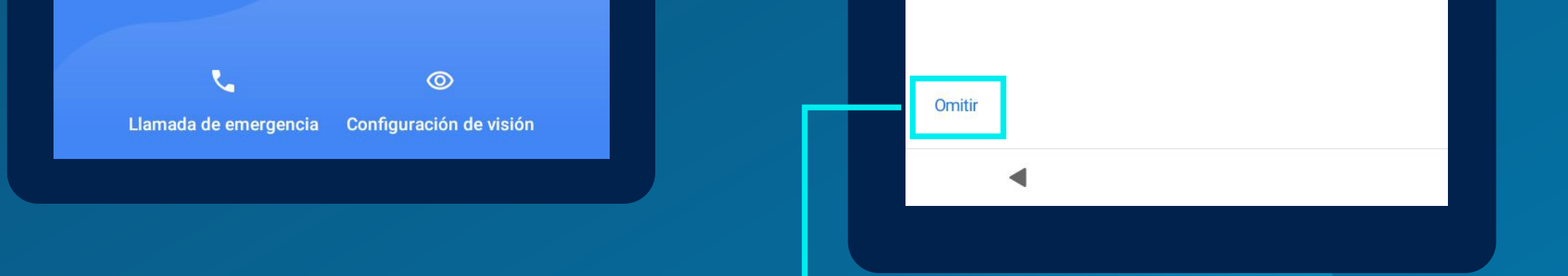

## **Configura la conexión de red móvil**

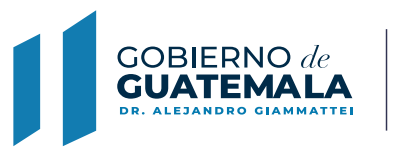

**MINISTERIO DE EDUCACIÓN** 

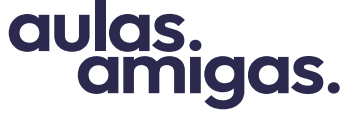

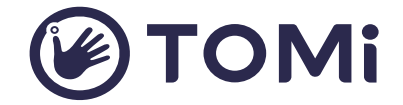

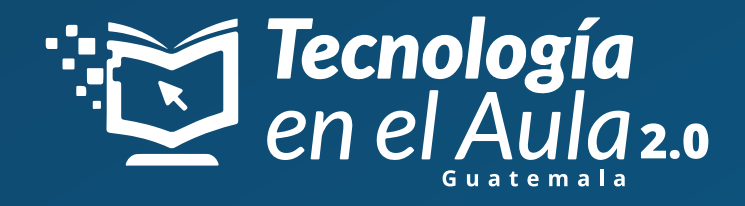

# *CONFIGURACIÓN DE TABLETA Hyundai y Alfa Mobility*

**2 Configuración de red WiFi.**

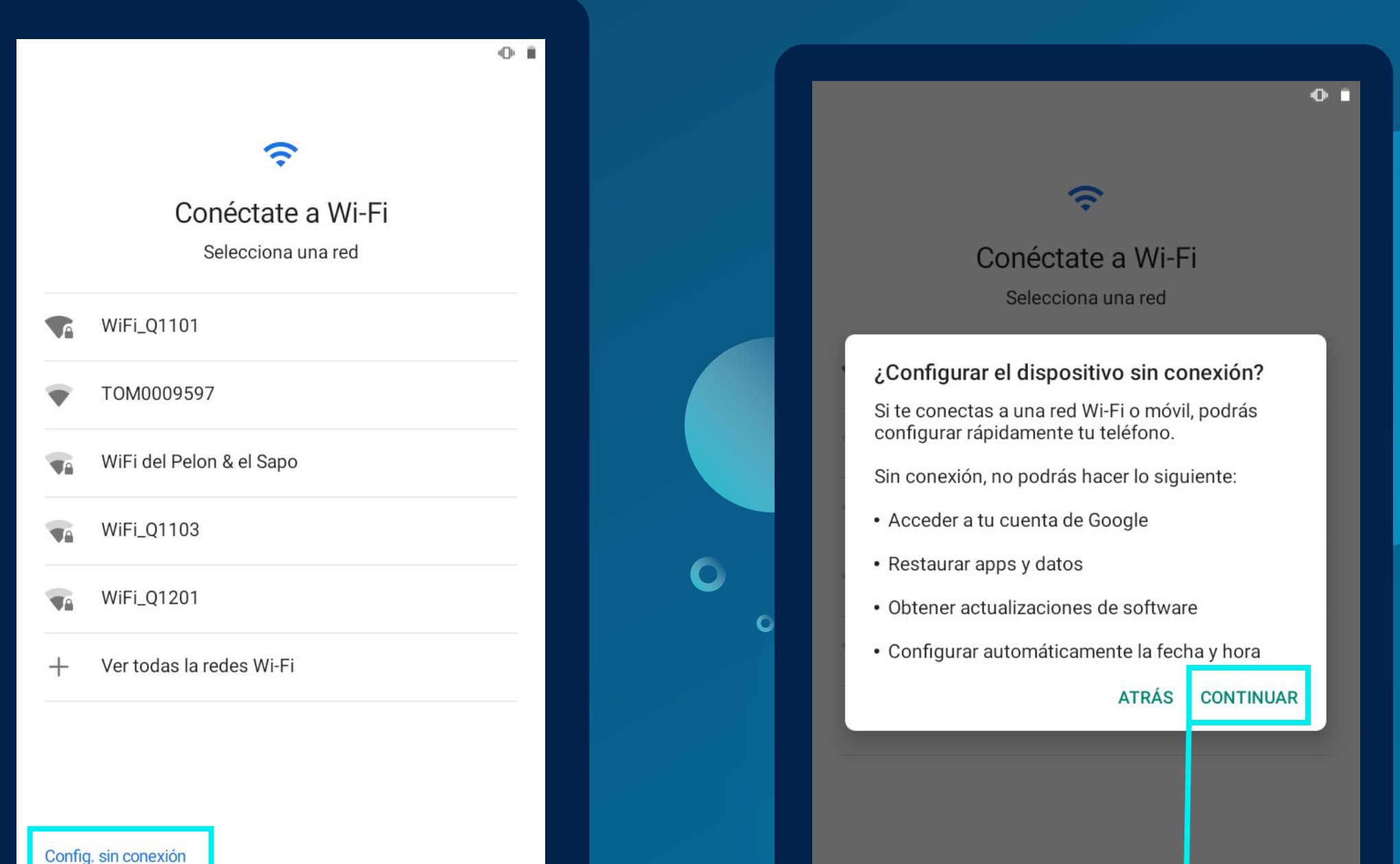

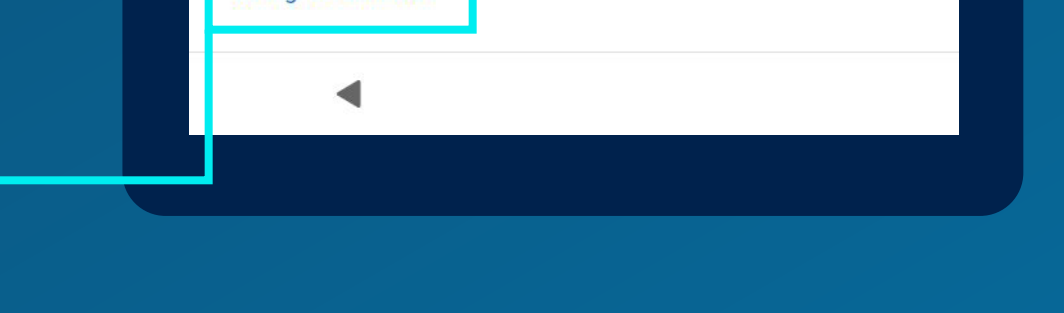

 $\bullet$ 

Config. sin conexión

### **Si no tienes una red Wifi, puedes hacer continuar en el botón "configurar sin conexión**

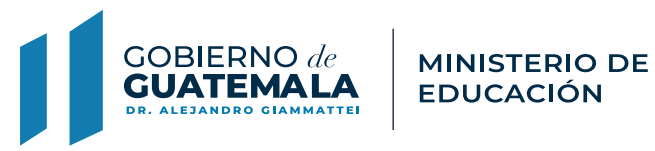

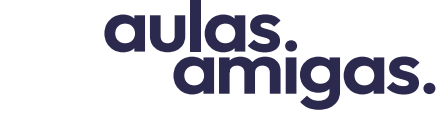

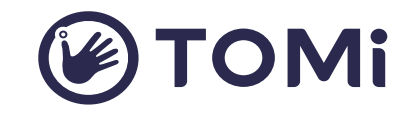

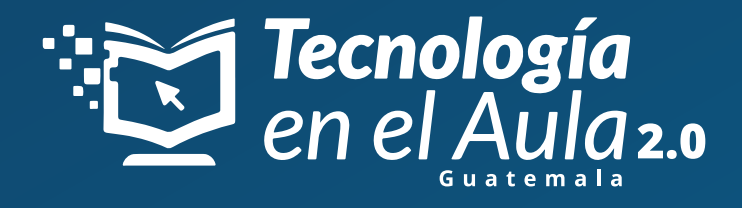

# CONFIGURACIÓN DE TABLETA Hyundai y Alfa Mobility

## Configuración de los de servicios Google

 $\blacksquare$ 

**O** 

### Servicios de Google

Presiona para obtener más información sobre cada servicio (por ejemplo, cómo activarlo o desactivarlo más tarde). Se usarán los datos según la Política de Privacidad de Google.

#### Ubicación

 $\mathbf C$ 

#### $\bullet$ Usar ubicación v

habilitados usen la ubicación de este recopile datos de ubicación anónimos

 $\bullet$ Permitir búsqueda v

basados en la ubicación.

Permite que las apps y los servicios busquen redes Wi-Fi y dispositivos cercanos en cualquier momento, incluso cuando estén desactivadas las conexiones Wi-Fi y Bluetooth.

Permite que las apps y los servicios

dispositivo. Es posible que Google

periódicamente y los use para mejorar la

precisión de la ubicación y los servicios

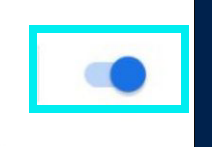

Más

#### Mantenimiento del dispositivo

### Enviar datos de uso y diagnóstico

Ayuda a mejorar la experiencia con dispositivos Android enviando automáticamente a Google datos de diagnóstico y uso del dispositivo y las apps. Esta información ayudará a mejorar la duración de la bateria, la estabilidad de las apps y el sistema, y mucho más. Algunos datos agregados también ayudarán a las apps y las sacios de Google, como los desarrolladores de Android. Si también habilitaste la Actividad web y de aplicaciones, es posible que se almacenen estos datos en tu Cuenta de Google.

#### 훈 Instalar apps y actualizaciones  $\vee$

Si continúas, aceptas que este dispositivo también pueda descargar e instalar de forma automática actualizaciones y apps de Google, tu proveedor y el fabricante, posiblemente mediante datos móviles. Es posible que se apliquen tarifas por el uso de datos y que algunas de esas apps ofrezcan compras directas desde la aplicación

Presiona "Aceptar" para confirmar la selección de esta configuración de los servicios de Google

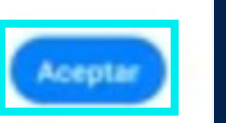

## Activa la ubicación y el permiso de búsqueda.

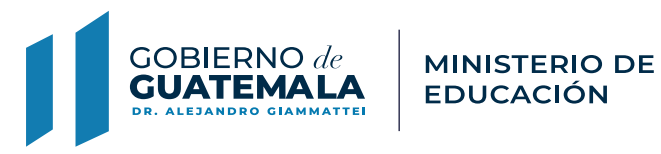

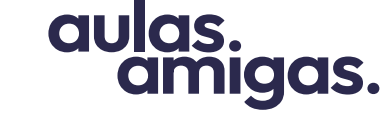

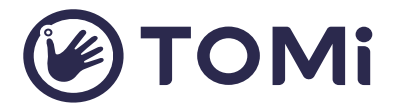

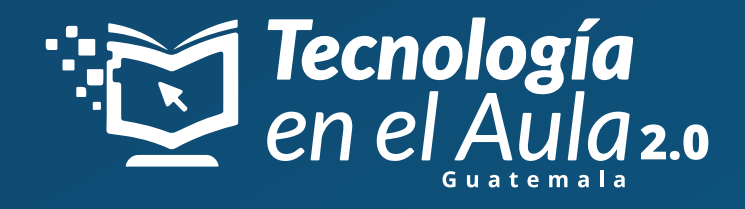

# *CONFIGURACIÓN DE TABLETA Hyundai y Alfa Mobility*

 $0.1$ 

**4 Establecer bloqueo de pantalla**

 $\overline{\mathbf{C}}$ 

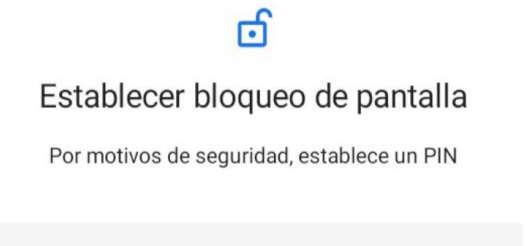

El PIN debe tener al menos 4 dígitos Opciones de bloqueo de la pantalla

 $\mathbf C$ 

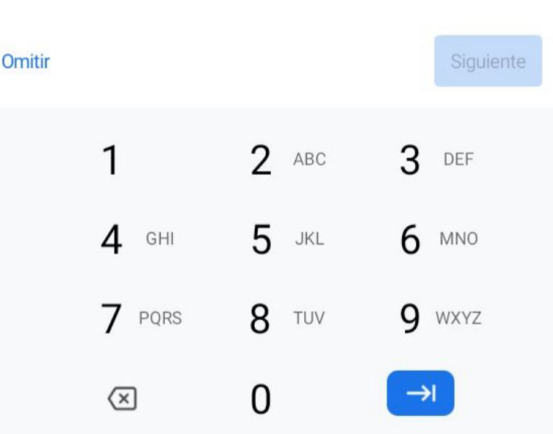

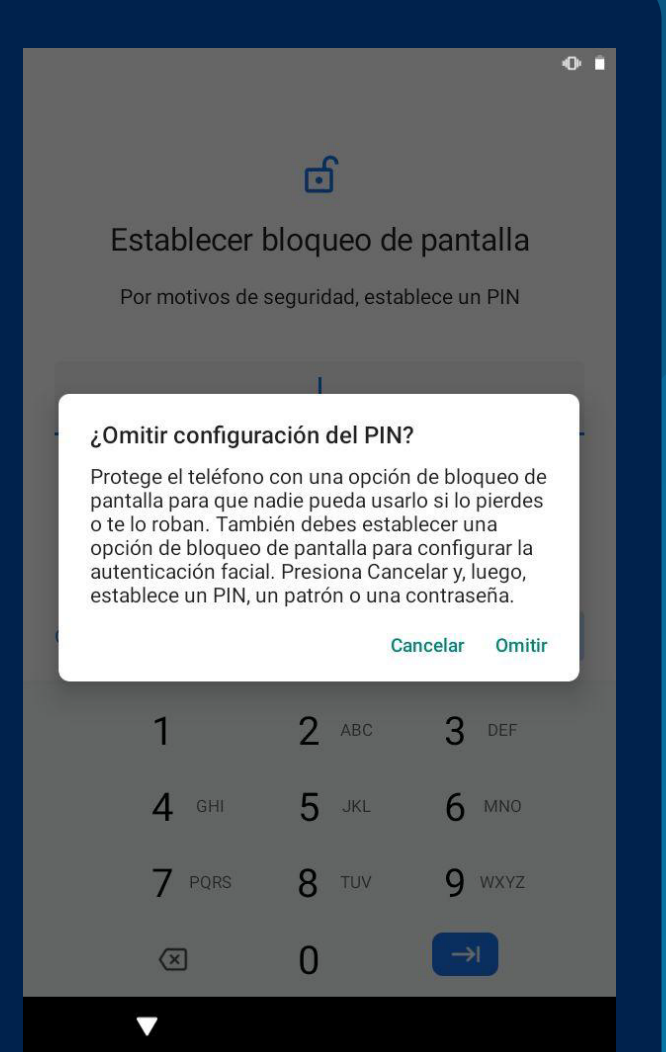

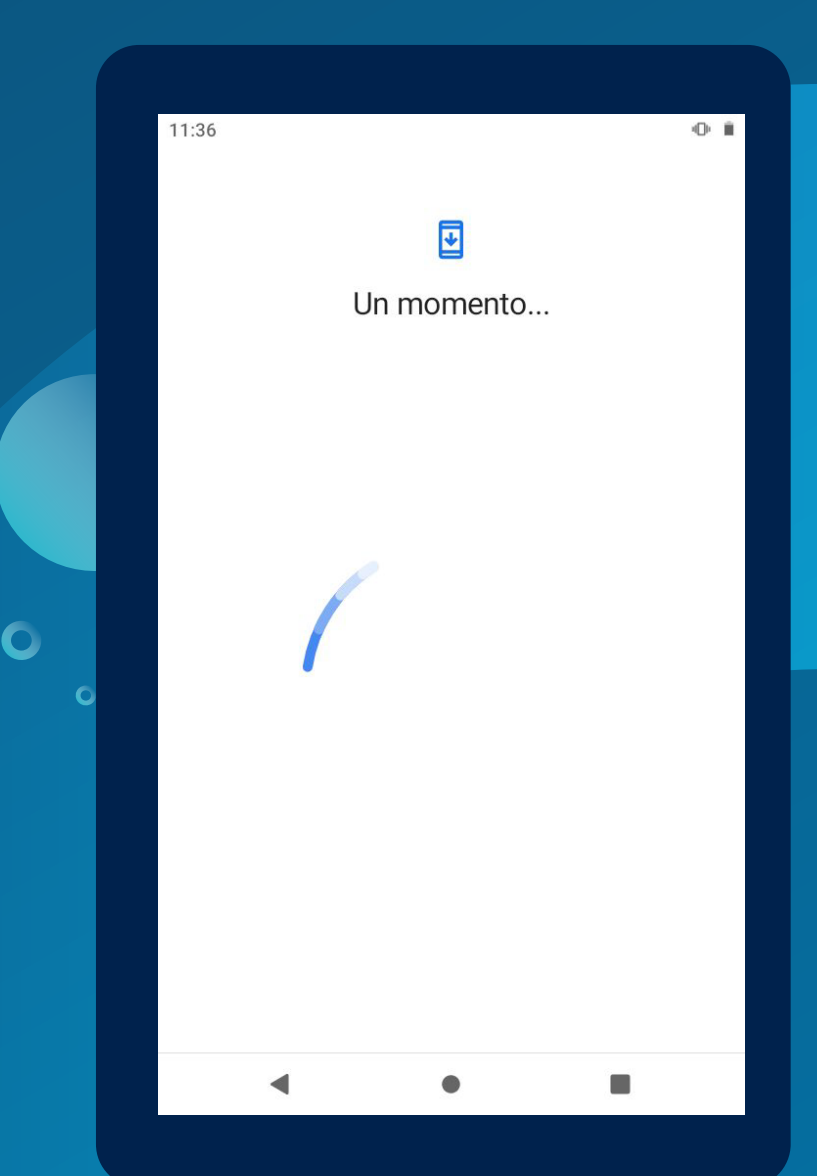

**Recuerda que NO debes establecer un PIN o PATRÓN como bloqueo de pantalla, ya que las tabletas deben estar disponibles siempre para todos.**

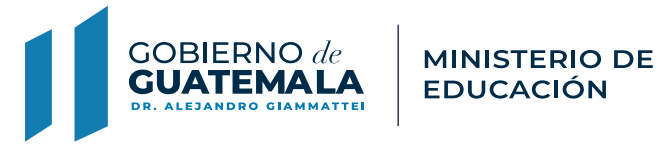

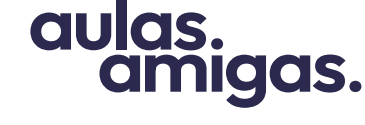

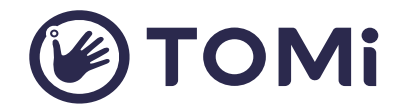